# Mikro-ohjain *µ*C demo 6.

## Keijo Salonen

#### 20. marraskuuta 2016

# **Looginen JA operaatio**

Harjoituksessa rakennetaan kytkentä, jossa ohjataan LED-valoa kahdella painonapilla. Ohjelmassa kytketään päälle LED-valo, jos ja vain jos molemmat painonapit ovat ylätilassa (1) eli painettuna "alas".

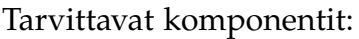

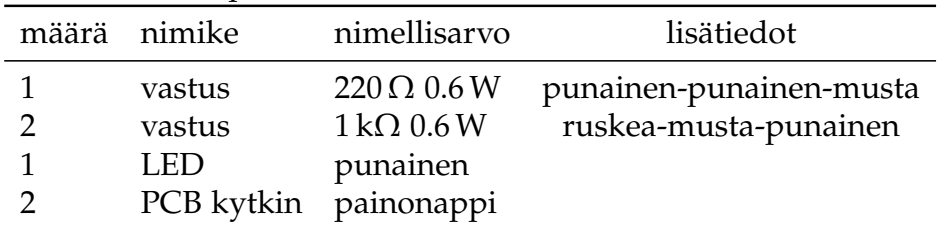

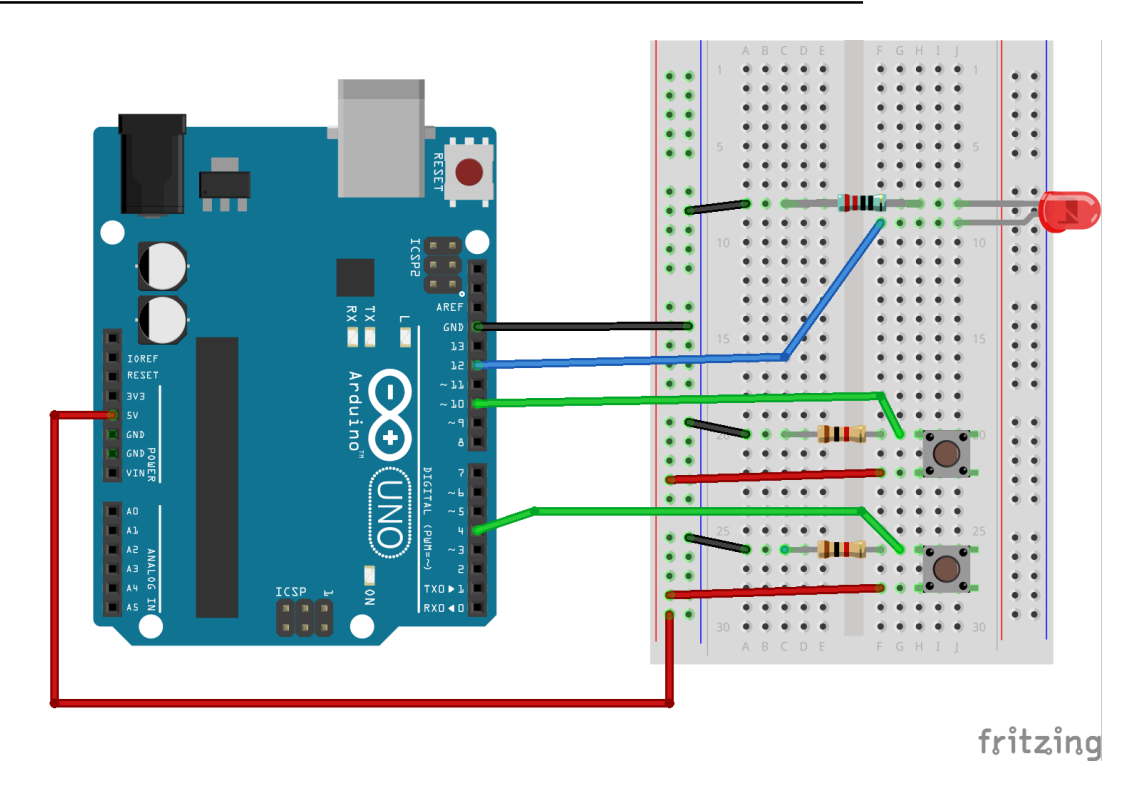

- LED-valon etuvastus on 220  $\Omega$
- PCB-kytkimen alasvetovastus on 1 kΩ

```
Työohje 6
  // Muuttujat
  int const ledPin = 12;
  int const kytkinPin1 = 4;
  int const kytkinPin2 = 10;
  int kytkimenTila1 = 0;
  int kytkimenTila2 = 0;
 int tulos = 0;
_{11} // Laitteistokonfiguraatio
  void setup () {
13 pinMode ( led Pin, OUTPUT) ;
    pinMode(kytkinPin1, INPUT);
_{15} pinMode ( kytkinPin2, INPUT) ;
  }
17
  // Pääohjelma
_{19} void loop () {
    kytkimenTila1 = digitalRead (kytkinPin1);
|z_1| ky tkimenTila2 = digitalRead (ky tkinPin2);
    tulos = kytkimenTila1 & kytkimenTila2; // and
|23| digitalWrite (ledPin, tulos);
  }
```
Listaus 1: Lähdekoodi

### **Syventävät tehtävät**

- 1. Selvitä mikä on looginen JA operaatio (boolean AND).
- 2. Piirä ohjelman toiminnasta vuokakaavio.
- 3. Selvitä lähdekoodin jokaisen rivin tarkoitus.
- 4. Piirrä kytkennän piirikaavio.
- 5. Selvitä kytkennässä vaikuttavat jännitehäviöt *U* ja sähkövirrat *I* teoreettisesti laskemalla, simuloimalla ja mittaamalla.
- 6. Selvitä kytkennän kokonaistehonkulutus *P*.
- 7. Mieti minkälaisia käytännön sovelluskohteita laitteella on? Keksitkö oikeita laitteita, joissa sovelletaan samaa toimintaperiaatetta?
- 8. Muuta ohjelman toimintaa niin, että toteutat loogisen TAI operaation (boolean OR).